# **ФУНКЦИОНАЛЬНЫЕ** ХАРАКТЕРИСТИКИ ПРОГРАММНОГО ОБЕСПЕЧЕНИЯ **BI.QUBE METASTAGING**

Москва, 2023

# **ОГЛАВЛЕНИЕ**

<span id="page-1-0"></span>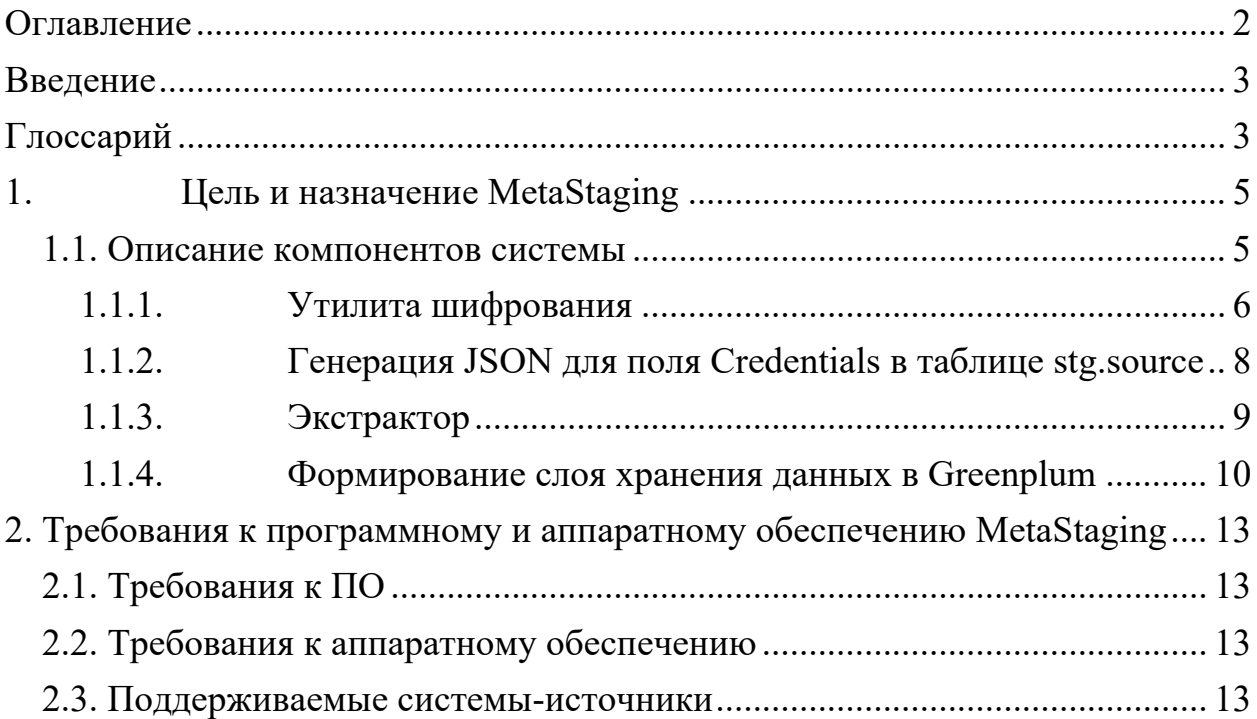

# **ВВЕДЕНИЕ**

<span id="page-2-0"></span>Компонент MetaStaging позволяет консолидировать в стейжинговом слое хранилища данные из гетерогенных источников с поддержанием целостности и унифицированности метаданных, также уменьшает нагрузку на операционные базы при выполнении запросов, а кроме того, обеспечивает надежное подключение различных БД из разнородных источников для помещения данных в единый слой стэйджинга (staging area) с поддержанием целостности металанных в системе-назначения.

В документе приведено описание компонента и принципы работы с ним. Рассмотрены примеры загрузки данных с помощью компонента из разных источников.

Изучение данного документа позволит понять принцип работы компонента, принцип хранения данных в модели Data Vault, а также при необходимости отслеживать ошибки допущенные в процессе настройки работы с компонентом.

<span id="page-2-1"></span>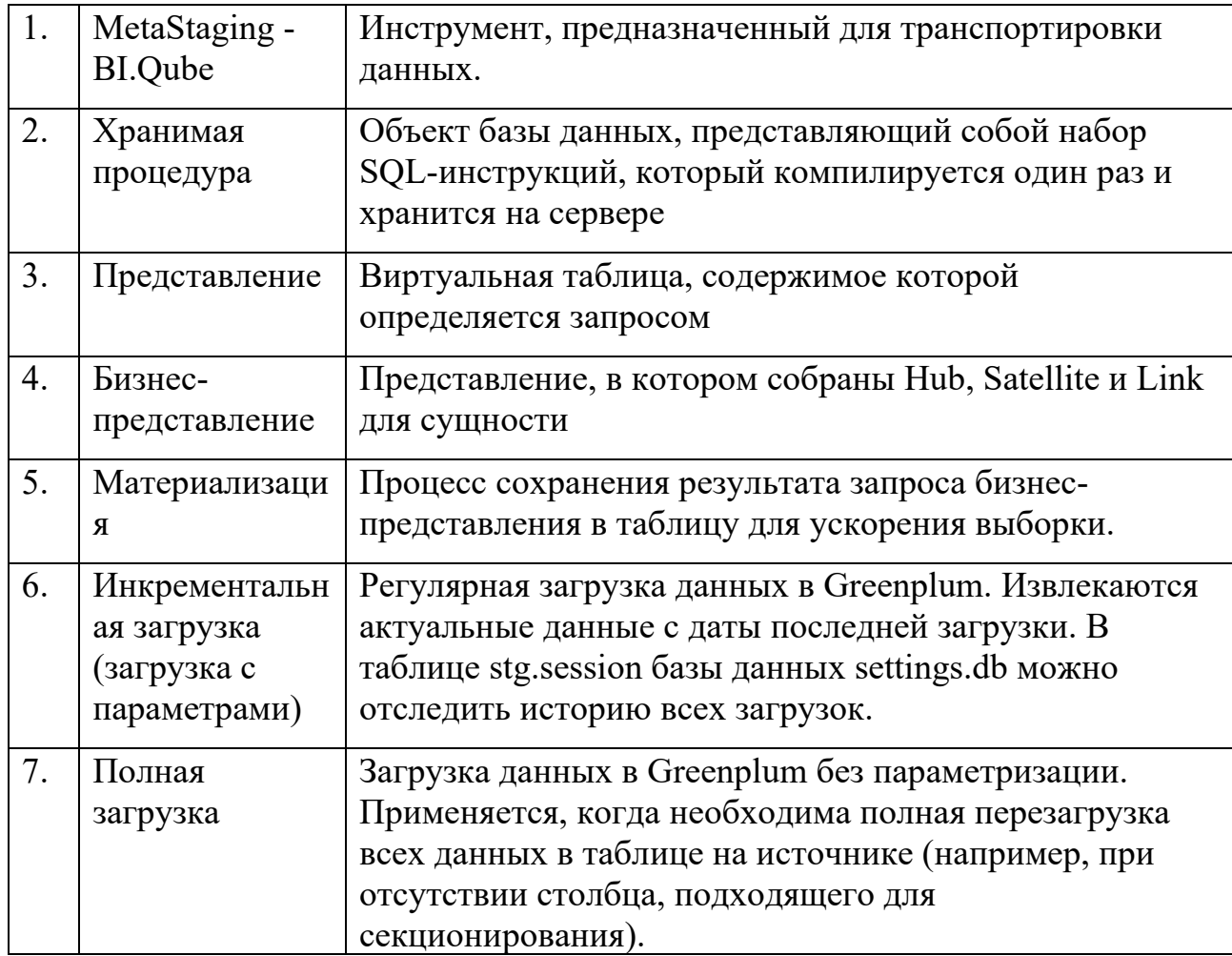

# **ГЛОССАРИЙ**

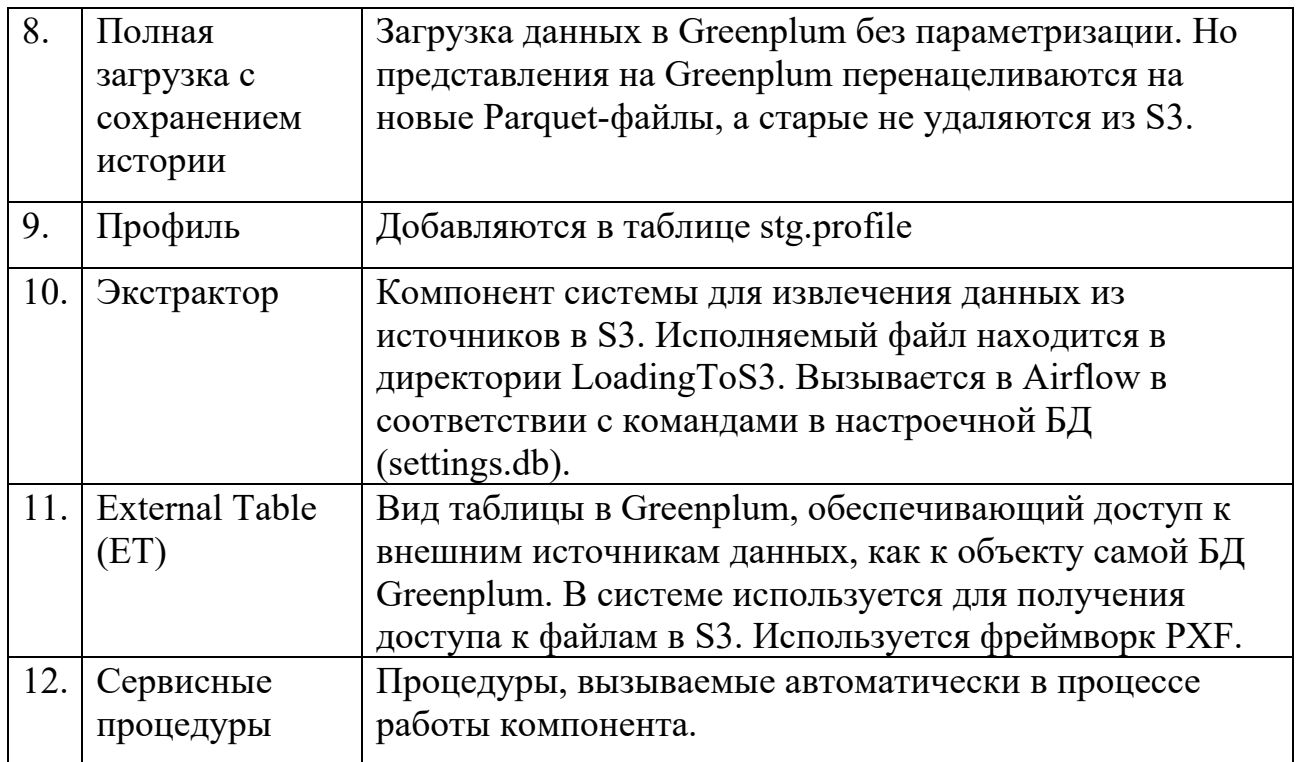

#### ПЕЛЬ И НАЗНАЧЕНИЕ METASTAGING  $1_{-}$

<span id="page-4-0"></span>Цель MetaStaging - обеспечить транспортировку данных из систем источников в файловое S3-совместмое хранилище данных (HDFS, ObjectStorage) с автоматической генерацией в СУБД Greenplum объектов типа «представление» на каждый полученный файл хранилищем.

Компонент MetaStaging, предназначен для передачи данных из различных источников, как правило, из учетных систем в целевое корпоративное хранилище данных (КХД) с поддержкой целостности систем-источников, при формировании промежуточного металанных физического слоя хранения учитываются особенности целевой платформы.

Компонент MetaStaging входит в состав системы BI. Qube и может эксплуатироваться как отдельный компонент, так и в составе системы, так и под управлением компонента MetaOrchestrator, в такой конфигурации использование компонента является наиболее эффективной.

## <span id="page-4-1"></span>1.1. Описание компонентов системы

Принцип работы MetaStaging сводится к взаимодействию программных блоков, которые отображены на рисунке ниже.

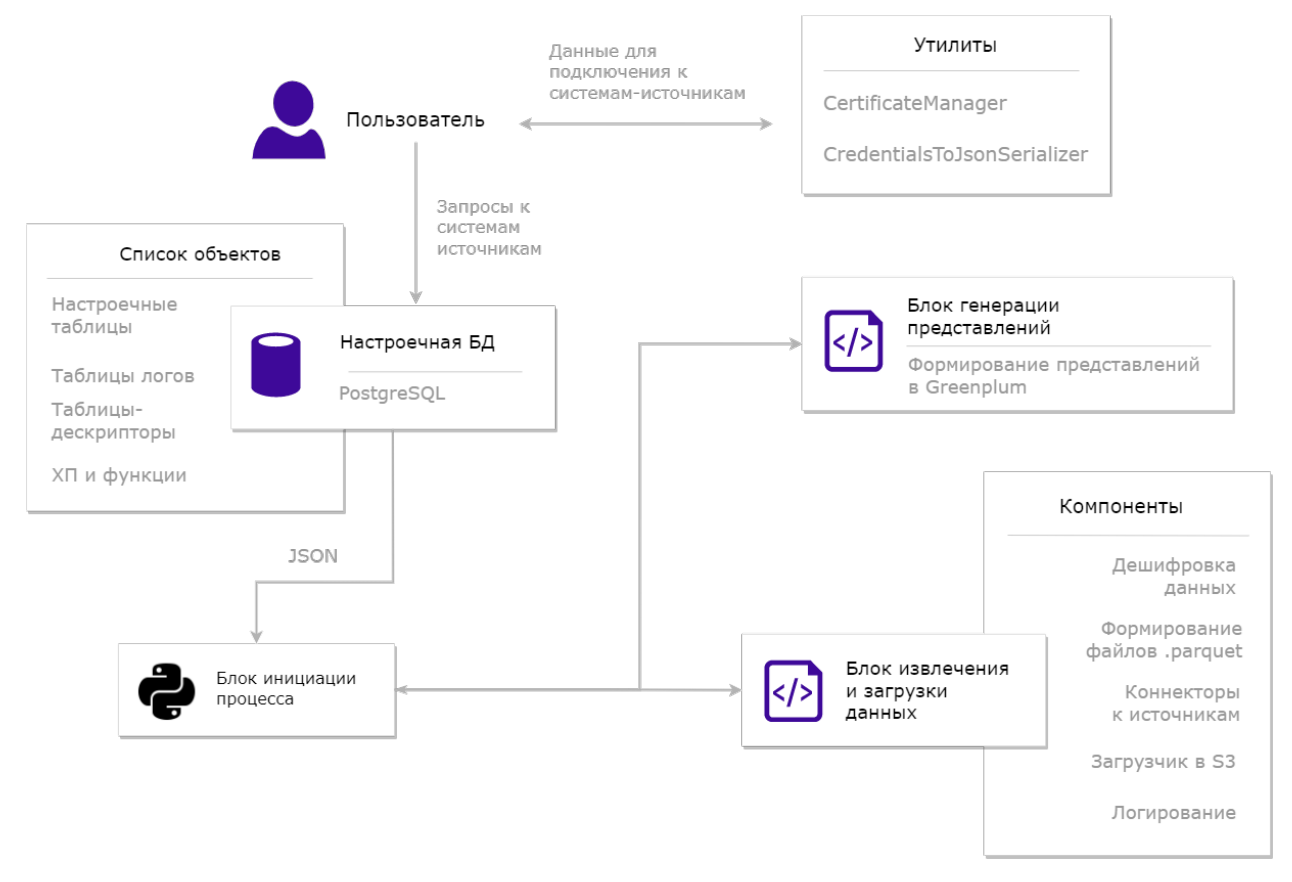

Рисунок 1. Компоненты системы MetaStaging

Краткое описание и назначение основных блоков компонента MetaStaging:

- Блок инициации процесса. Представляет собой Python3-скрипт и отвечает за запуск и координацию остальных блоков для интеграции данных.
- Блок извлечения и загрузки данных (Экстрактор). Представляет собой сборку «Net Core». Загрузка может осуществляться в S3-совместимое хранилище в файлы «.Parquet».
- Блок генерации представлений. Отвечает за генерацию External tables и представлений в Greenplum, поддерживающих метаданные источников.
- Настроечная БД. Хранит информацию, необходимую для загрузки данных. Также служит интерфейсом для взаимодействия пользователя с MetaStaging. (см. п. Ошибка! Источник ссылки не найден.).
- Утилиты. Предназначены для упрощения процесса заполнения настроечных таблиц
	- o CertificateManager (Утилита шифрования) (см. п. Утилита шифрования).
	- o CredentialsToJsonSerializer (Генератор Json для credentials источника) (см. п. Генерация JSON для поля Credentials в таблице stg.source).

# 1.1.1. Утилита шифрования

<span id="page-5-0"></span>Шифрование ключей, паролей, строк подключения производится в ручном режиме с помощью программы CertificateManager. Программа расположена в директории /home/itpro admin/CertificateManager/. Публичный и приватные ключи находятся в директории /home/itpro admin/keytabs/

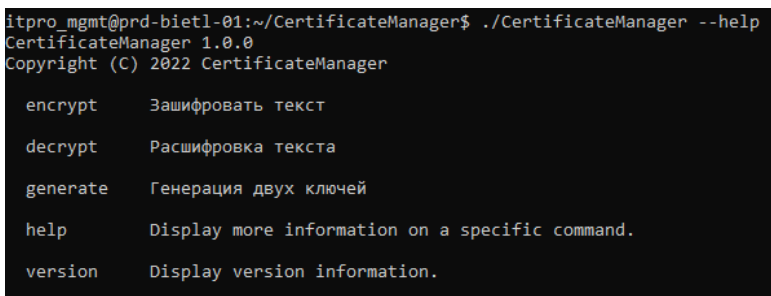

#### Рисунок 2. Пример применения утилиты

## Пример команды для шифрования текста:

~/CertificateManager\$ ./CertificateManager encrypt --publickey ../keytabs/public.crt --text "text to encrypt"

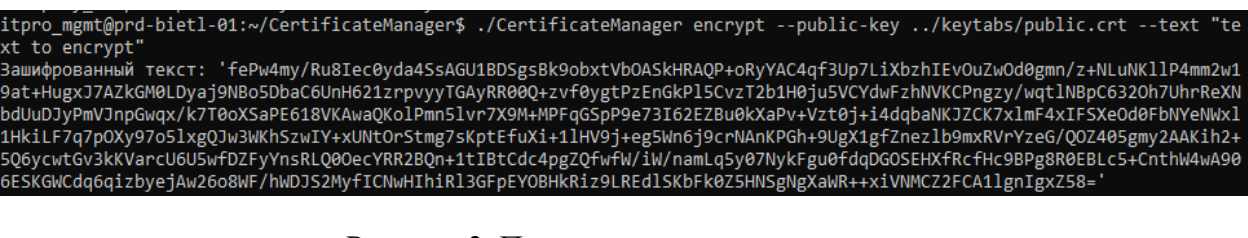

#### Рисунок 3. Пример применения утилиты

Пример команды для расшифровки текста:

~/CertificateManager\$ ./CertificateManager decrypt private-key ../keytabs/private.key --text "text"

' itpro\_mgmt@prd-bietl-01:~/CertificateManager\$ ./CertificateManager decrypt --private-key ../keytabs/private.key --text<br>fePw4my/Ru8Iec0yda4SsAGU1BDSgsBk9obxtVbOASkHRAQP+oRyYAC4qf3Up7LiXbzhIEvOuZwOd0gmn/z+NLuNKllP4mm2w19at NBo5DbaC6UnH621zrpvyyTGAyRR00Q+zvf0ygtPzEnGkPl5CvzT2b1H0ju5VCYdwFzhNVKCPngzy/wqtlNBpC632Oh7UhrReXNbdUuDJyPmVJnpGwqx/k7T0 oXSaPE618VKAwaQKolPmnSlvr7X9M+MPFqGSpP9e73I62EZBu0kXaPv+Vzt0j+i4dqbaNKJZCK7xlmF4xIFSXeOd0FbNYeNWxl1HkiLF7q7pOXy97o5lxgQJ w3WKhSzwIY+xUNtOrStmg7sKptEfuXi+1lHV9j+eg5Wn6j9crNAnKPGh+9UgX1gfZnezlb9mxRVrYzeG/QOZ405gmy2AAKih2+5Q6ycwtGv3kKVarcU6U5wf DZFyYnsRLQ0OecYRR2BQn+1tIBtCdc4pgZQfwfW/IW/namLq5y07NykFgu0fdqDGOSEHXfRcfHc9BPg8R0EBLc5+CnthW4wA906ESKGWCdq6qizbyejAw26c /BWF/hWDJS2MyfICNwHIhiRl3GFpEYOBHkRiz9LREdlSKbFk0Z5HNSgNgXaWR++xiVNMCZ2FCA1lgnIgxZ58=" .<br>асшифрованный текст: 'text to encrypt'

Рисунок 4. Пример применения утилиты

Данные, которые будут зашифрованы утилитой, помещаются в В экстракторе они дешифруются и используются для настроечную БД. полключения к внешним системам.

Шифруются следующая информация:

- Поля key и secret в таблице stg.subscription для подключения к S3хранилищу.
- Отдельные элементы JSON в поле credentials таблицы stg.source.

• Для реляционных источников (PostgreSQL, MySQL, SQL Server) атрибутами являются ConnectionString и ConnectionStringSecure. В 1 передается нешифрованная часть строки подключения, во 2 шифрованная.

Например, если необходимо зашифровать только пароль, выполняется следующая команда:

~/CertificateManager\$ ./CertificateManager encrypt --public-key ../keytabs/public.crt --text "Password=iii435iaf2Ma"

Результат передается в элемент *ConnectionStringSecure* для поля credentials.

 $W_{\ell}$ 

"ConnectionString": "Server=192.168.72.109; Database  $=Tests:User$ 

Id=itpro admin; TrustServerCertificate=true;",

"ConnectionStringSecure": "<Результат выполнения утилиты>"

o **Для других источников** обязательно прописывать флаг, указывающий зашифрован ли атрибут.

Пример заполнения поля credentials для RestAPI (можно зашифровать логин и пароль отдельно):

```
"{ 
     "User":"user@itprocomp.ru", 
     "UserEncryption":false, 
     "Password":"<Результат выполнения утилиты>",
     "PasswordEncryption":true,
     "AuthType":1 
}"
```
#### *1.1.2. Генерация JSON для поля Credentials в таблице stg.source*

<span id="page-7-0"></span>Для подключения к источникам и указания учетных данных (логинов, паролей, строк подключения) необходимо заполнить поле Credentials таблицы sourse.

Для упрощения процесса заполнения данного поля необходим воспользоваться программой CredentialsToJsonSerializer, предварительно задав параметры, специфичные для источника. Программа расположена в директории */home/itpro\_admin /CredentialsToJsonSerializer/.*

| itpro mgmt@prd-bietl-01:~/CredentialsToJsonSerializer\$ ./CredentialsToJsonSerializer --help<br>CredentialsToJsonSerializer 1.0.0<br>Copyright (C) 2022 CredentialsToJsonSerializer |                                                         |                                                 |  |
|----------------------------------------------------------------------------------------------------|---------------------------------------------------------|-------------------------------------------------|--|
|                                                                                                    | sglserver                                               | SalServer                                       |  |
|                                                                                                    | postgresql                                              | PostgreSql                                      |  |
|                                                                                                    | mysql                                                   | MySql                                           |  |
|                                                                                                    | onedriveexcel                                           | OneDriveExcel                                   |  |
|                                                                                                    | restapi                                                 | RestApi                                         |  |
|                                                                                                    | yandexdiskexcel                                         | YandexDiskExcel                                 |  |
|                                                                                                    | bigquery                                                | BigQuery                                        |  |
|                                                                                                    | help                                                    | Display more information on a specific command. |  |
|                                                                                                    | version                                                 | Display version information.                    |  |
|                                                                                                    | itpro mgmt@prd-bietl-01:~/CredentialsToJsonSerializer\$ |                                                 |  |

Рисунок 5. Пример использования программы

Данная программа преобразует текст в формат, который необходим для успешной загрузки из источника. При помощи ключа --help можно получить дополнительную информацию по любому источнику:

| itpro mgmt@prd-bietl-01:~/CredentialsToJsonSerializer\$ ./CredentialsToJsonSerializer restapi --help<br>CredentialsToJsonSerializer 1.0.0<br>Copyright (C) 2022 CredentialsToJsonSerializer |                                                  |  |
|----------------------------------------------------------------------------------------------------|--------------------------------------------------|--|
| --user                                                                                                    | Required. Имя пользователя для доступа к ресурсу |  |
| --user-enc                                                                                                    | (Default: false) Зашифровано ли имя пользователя |  |
| --password                                                                                                    | Required. Пароль для доступа к ресурсу           |  |
| --password-enc                                                                                                    | (Default: false) Зашифрован ли пароль            |  |
| --auth                                                                                                    | Required. Тип аутентификации Rest                |  |
| $-$ -help                                                                                                    | Display this help screen.                        |  |
| --version                                                                                                    | Display version information.                     |  |

Рисунок 6. Пример использования программы

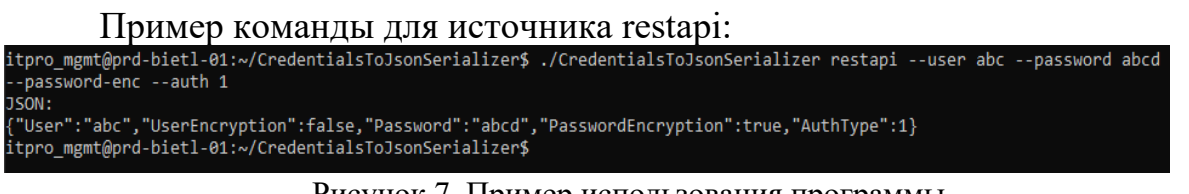

#### Рисунок 7. Пример использования программы

~/CredentialsToJsonSerializer\$ ./CredentialsToJsonSerializer restapi --user abc --password abcd --password-enc --auth 1

## 1.1.3. Экстрактор

<span id="page-8-0"></span>При вызове блока инициации процесса (python-скрипт, описанный в начале главы) из БД settings автоматически подтягиваются все включенные запросы для всех включенных источников. На основе этого списка генерируются **файла ВЫЗОВЫ** исполняемого экстрактора GetFromSourceToParauetConsole.

Путь к файлу – /home/itpro admint/LoadingToS3.

Таким образом, для пользователя нет необходимости взаимодействовать с этим компонентом, вся нагрузка лежит на блоке инициации процесса или на специализированном оркестраторе (например, MetaOrchestrator, входит в состав системы BI.Qube). В некоторых случаях может потребоваться запустить вручную данный файл, например, чтобы протестировать запрос отдельно. Аналогично предыдущим компонентам работает --help в командной строке.

Перечислим параметры, которые необходимо передать скрипту для взаимолействия с источниками и назначениями:

- Source необходим для указания модулю типа источника, из которого извлекаются данные. Поле name в таблице stg.source type..
- BatchSize количество записей при пакетной загрузке данных. Поле batch size в таблице stg.command.
- Command запрос на получение данных к источнику. Конструкция запроса предполагает SQL-подобную инструкцию Select с возможностью определения полей и фильтров. Поле command в таблице stg.command.
- Credentials реквизиты для подключения к источнику в формате JSON. Опционально реквизиты можно хранить в зашифрованном виде. *Поле credentials в таблице stg.source.*
- FileName путь к файлу Parquet в  $S3$ -хранилище для записи данных из источников. *Поле sink\_filename в таблице stg.command.*
- Key, Secret, Region, BucketName, Address прочие параметры, специфичные для загрузки в S3 object storage. *Таблицы subscription и bucket.*
- <span id="page-9-0"></span>Metadata-json-path – путь к файлам JSON с версиями метаданных запросов.

# *1.1.4. Формирование слоя хранения данных в Greenplum*

Для этой задачи разработан блок генерации внешних таблиц и представлений. Внешние таблицы (external table, ET) позволяют обращаться к файлам формата Parquet как к объектам БД. Представления (view) позволяют поддержать оригинальные наименования и типы данных источников.

Генератор вызывается на последнем этапе пайплайна (блок инициации процесса). Сборка расположена в директории */home/itpro\_admin/DbEntitiesGenerator*/.

В ходе работы генератора на каждый файл в S3-совместимом хранилище создаются внешние таблицы в схеме *"back"*. Если таблицы уже существуют, то пересоздания не происходит.

Загрузка этих таблиц может быть 3 типов (*подробнее в главе 5*):

- 1. инкрементальная,
- 2. снэпшоты (полная загрузка),
- 3. снэпшоты (полная загрузка) с сохранением истории.

Каждый запрос из инкрементальной загрузки представлен в Greenplum перечнем ЕТ (1 загрузка в parquet = 1 ET). Наименование для ЕТ состоит из следующих частей:

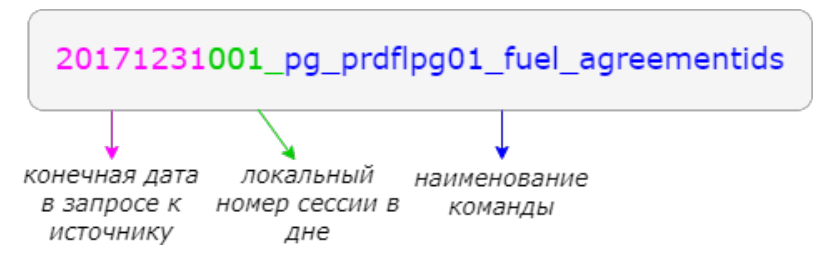

Поверх ET формируются представления 2 типов:

1. представление, включающее ET, удовлетворяющие последней версии метаданных (к названию добавляется постфикс, указывающий на номер версии "v003");

- 2. общее представление, включает в себя первую версию данных. Далее дополняется вручную пользователем.
- $\triangleright$   $\frac{12}{10}$  bg marketing datalake analytics 255573231 events
- > Bog\_marketing\_datalake\_analytics\_255573231\_events\_v001
- $\triangleright$   $\frac{12}{10}$  bq\_marketing\_datalake\_analytics\_255573231\_events\_v002
- > bq\_marketing\_datalake\_analytics\_255573231\_events\_v003

Аналогичный сценарий с версиями используется для снэпшотов. Файлы Parquet либо перезаписывается, либо обновляется с сохранением истории в S3

Пример SOL-запроса для генерации внешней таблицы:

```
CREATE EXTERNAL TABLE
monopolysun.public.20221104002 MS DocumentsInsurance (
id text,
Sum numeric
LOCATION (
'pxf://monopoly-sun-temp/incremental/*/*/*/DocumentsInsurance *.parquet?PROFILE=s3:parquet&a
ccesskev=YCAJEcOEeeSmEXJ2wUXJK NvO&secretkev=YCO9wLv5 O8C9mAzA3CacV4kXnO
rJCddd6ZLklp4&endpoint=storage.yandexcloud.net&SERVER=storage'
) ON ALL
FORMAT 'CUSTOM' (FORMATTER='pxfwritable import')
      ENCODING 'UTF8';
```
Пример SQL-запроса для генерации представлений:

```
CREATE OR REPLACE VIEW public.pq prdflpg01 fuel fuelsupplyschemes v001
AS SELECT q.id,
       q.updatedat,
```

```
a.filledtype.
g.servicemethod
```
**FROM** 

```
SELECT
"20171231001 pq prdflpq01 fuel fuelsupplyschemes"."Id"::uuid
                                                                ASid.to timestamp ("20171231001 pq prdflpq01 fuel fuelsupplyschemes"."U
```
pdatedAt"/1000000):: double precision): : timestamp without time zone AS updatedat,

"20171231001 pg prdflpg01 fuel fuelsupplyschemes". "FilledType" AS filledtype,

"20171231001 pg prdflpg01 fuel fuelsupplyschemes". "ServiceMethod" AS servicemethod

FROM back. "20171231001 pq prdflpq01 fuel fuelsupplyschemes" )  $q$ 

**WHERE** 

 $q.updatedat \geq 1900-01-01 00:00:00'$ : timestamp without time zone **AND** 

 $q.updateed at < '2017-12-31 21:00:00'::$ timestamp without time zone;

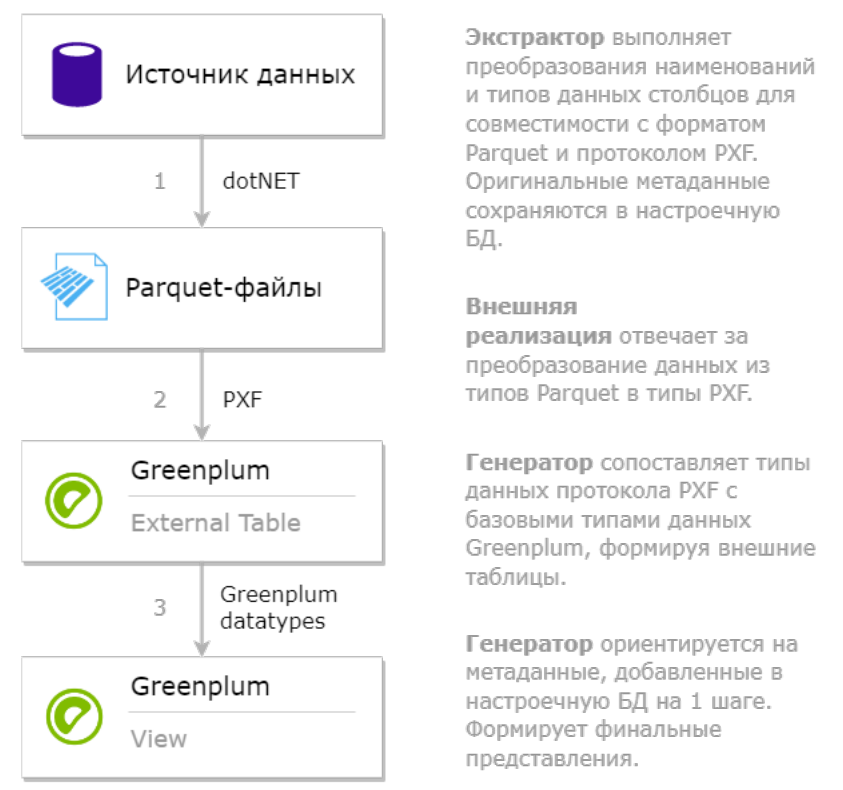

Рисунок 8. Алгоритм формирования слоя в Greenplum

Условие "WHERE" в данном случае помогает оптимизатору Greenplum не сканировать все ET, когда нужно взять из одной конкретной ET. Чтобы данное условие было добавлено необходимо заполнить partition\_column*.*

На рисунке ниже представлен полный путь перекладки данных из источников в назначение.

Внешние таблицы ссылаются на файлы с помощью протокола PXF, рекомендуемого для чтения из S3-хранилища в документации Yandex-Cloud. Список поддерживаемых типов данных PXF и сопоставление с Greenplum можно посмотреть здесь:

[Reading and Writing HDFS Parquet Data | Pivotal Greenplum Docs](https://gpdb.docs.pivotal.io/6-0/pxf/hdfs_parquet.html)

# <span id="page-12-0"></span>2. ТРЕБОВАНИЯ К ПРОГРАММНОМУ И АППАРАТНОМУ **OБЕСПЕЧЕНИЮ METASTAGING**

# <span id="page-12-1"></span>2.1. Требования к ПО

Все процессы компонент осуществляет на основе информации из настроечной БД, которую заполняет пользователь. Взаимодействие с компонентом осуществляется через веб-интерфейс или работая напрямую с БД с помощью доступной среды разработки (например, DBeaver).

Компонент MetaStaging работает под управлением СУБД: PostgreSQL (9.0 и позднее), Postgres Pro (10.22 и позднее), Arenadata Postgres (ADPG)  $(14.2.1)$ , Greenplum.

# 2.2. Требования к аппаратному обеспечению

<span id="page-12-2"></span>Минимальные аппаратные требования для установки серверной части (процессинг и БД):

- $\bullet$ Процессор с тактовой частотой более 2.0 ГГц
- Оперативная память- 2GB

Свободное место на жестком диске 350 Мб для исходного кода в процессе компиляции и 60 Мб для каталога инсталляции

# 2.3. Поддерживаемые системы-источники

<span id="page-12-3"></span>Компонент поддерживает наиболее востребованные источники, среди которых брокеры сообщений, реляционные, документно-ориентированные и облачные БД и другие:

- Big Query (На источнике данные должны быть в представлениях или таблицах.).
- Rest API Данные должны быть переданы через HTTP-запросы (GET и POST) в формате JSON и XML.).
- SOL Server (На источнике данные должны быть в представлениях или таблицах.).
- PostgreSQL (На источнике данные должны быть в представлениях или таблицах.).
- MySQL (На источнике данные должны быть в представлениях или таблинах.).
- Excel (Поддерживаются файлы в формате «xls», «xlsx», «xlsm» и могут быть расположены на локальной машине, в OneDrive и в YandexCloud.).